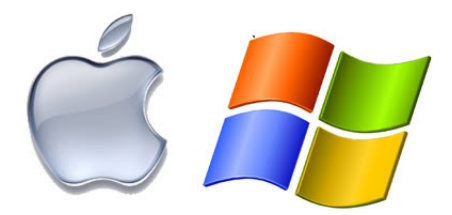

# OS X KEYBOARD SHORTCUTS

To use a keyboard shortcut, or key combination, you press a modifier key with a character key. For example, pressing the Command key (the key that has a  $\frac{1}{2}$  symbol) and the "c" key at the same time copies whatever is currently selected (text, graphics, and so forth) into the Clipboard. This is also known as the Command-C key combination (or keyboard shortcut).

A modifier key is a part of many key combinations. A modifier key alters the way other keystrokes or mouse/trackpad clicks are interpreted by OS X. Modifier keys include: Command, Shift, Option, Control, Caps Lock, and the Fn key. If your keyboard has an Fn key, you may need to use it in some of the key combinations listed below. For example, if the keyboard shortcut is Control-F2, press Fn-Control-F2.

Here are the modifier key symbols you may see in OS X menus:

**\*\*** (Command key) - On some Apple keyboards, this key also has an Apple ( $\bullet$ ) logo (Control key) (Option key) - "Alt" may also appear on this key (Shift key) (Caps Lock) - Toggles Caps Lock on or off Fn (Function key)

#### **Startup shortcuts**

Press the key or key combination until the expected function occurs/appears (for example, hold Option during startup until Startup Manager appears, or Shift until "Safe Boot" appears). **Tip**: If a startup function doesn't work and you use a third-party keyboard, try again with an Apple keyboard.

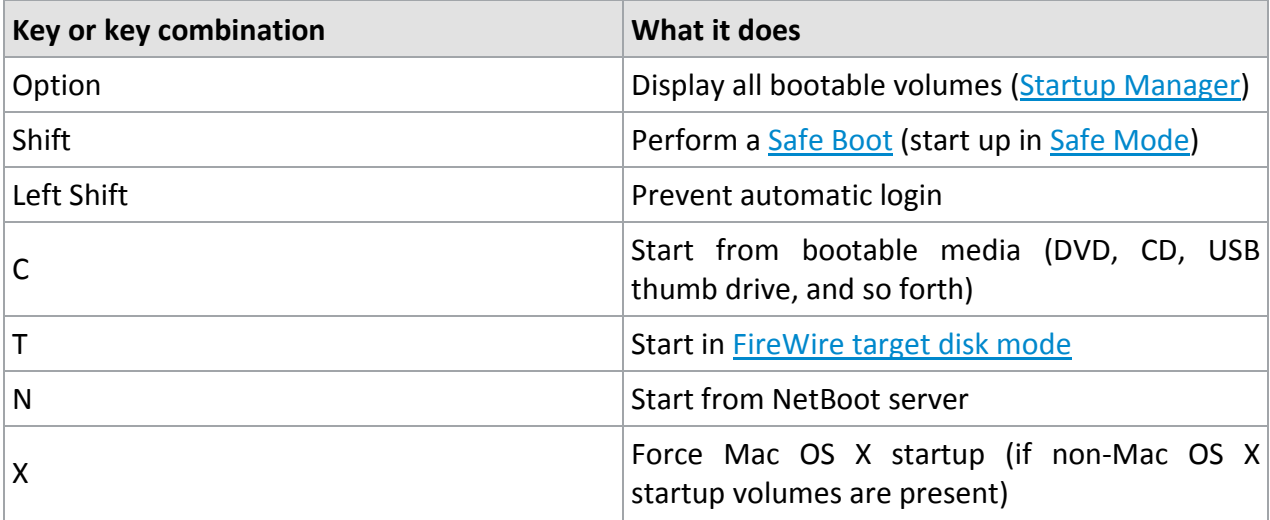

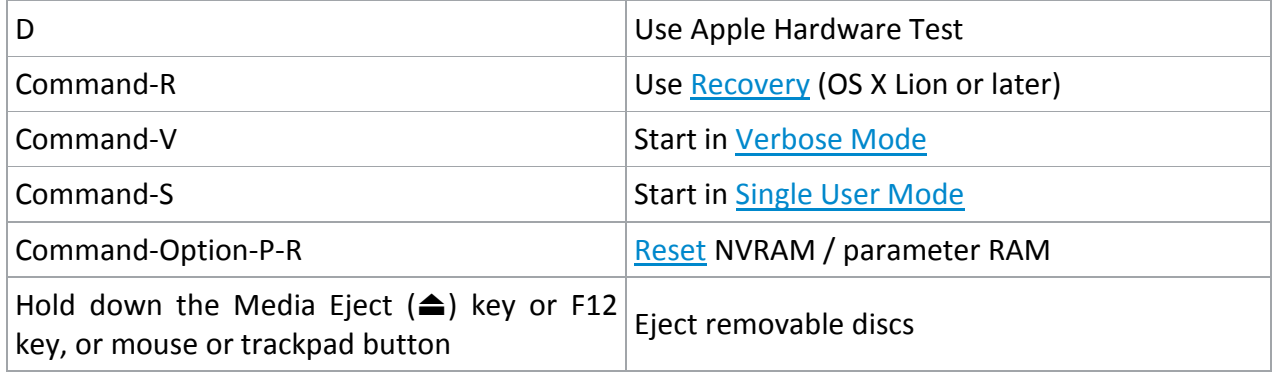

See also: [Startup key combinations for Intel-based Macs.](http://support.apple.com/kb/HT1533)

## **Sleep and shut down shortcuts**

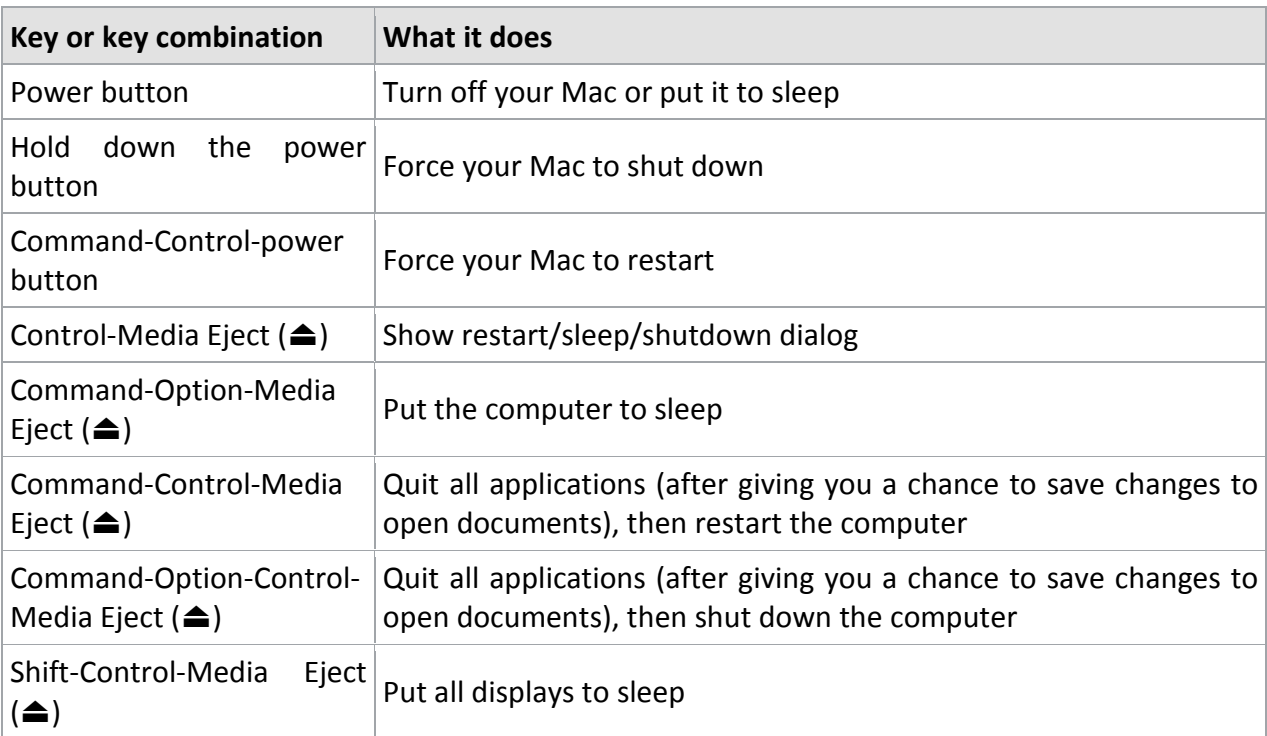

# **Finder keyboard shortcuts**

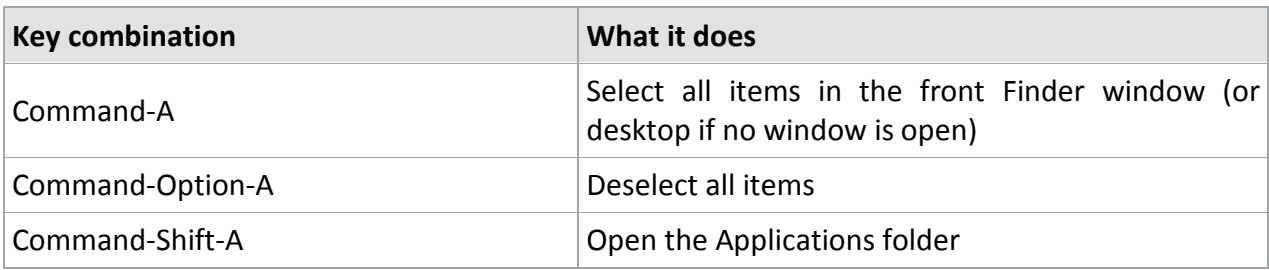

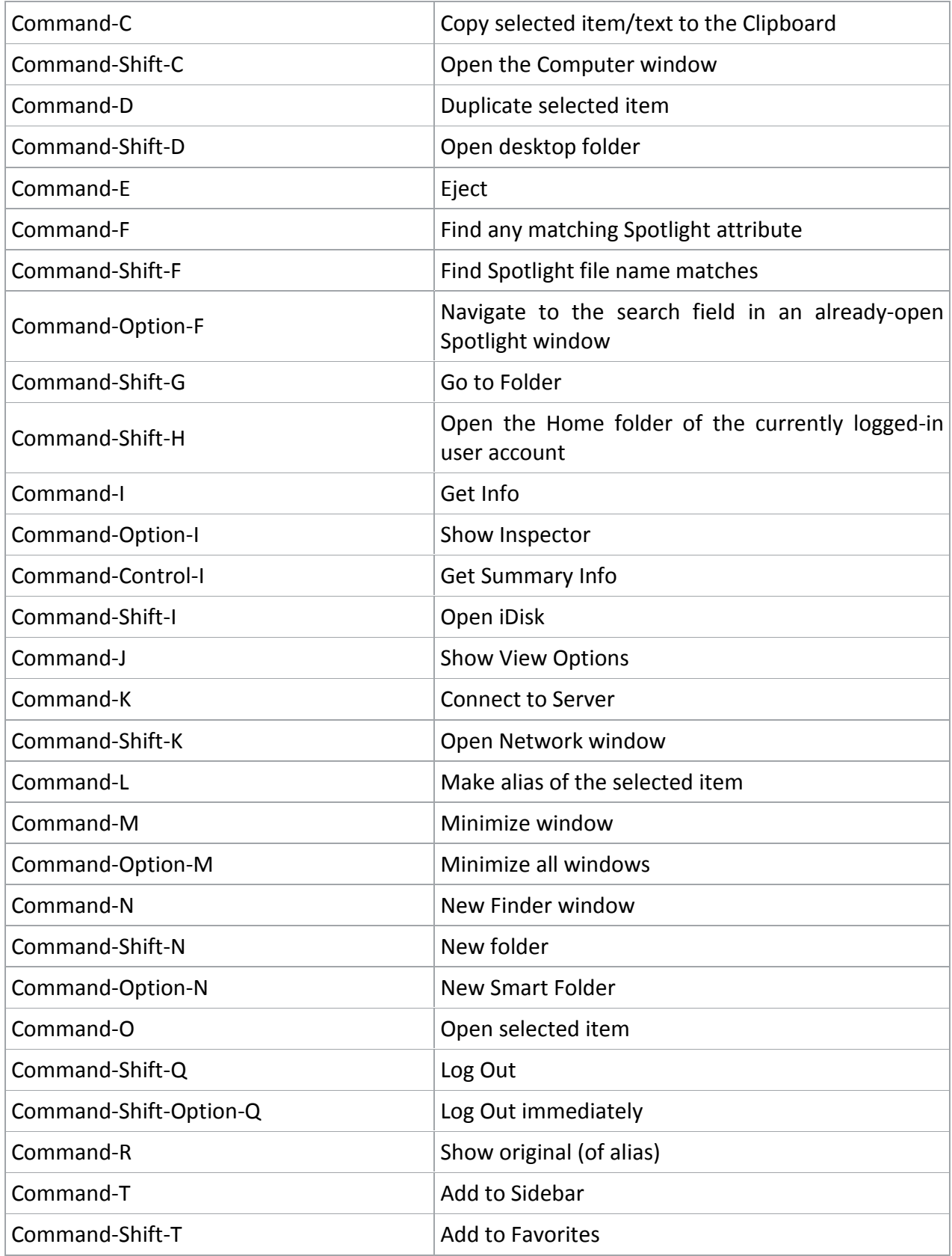

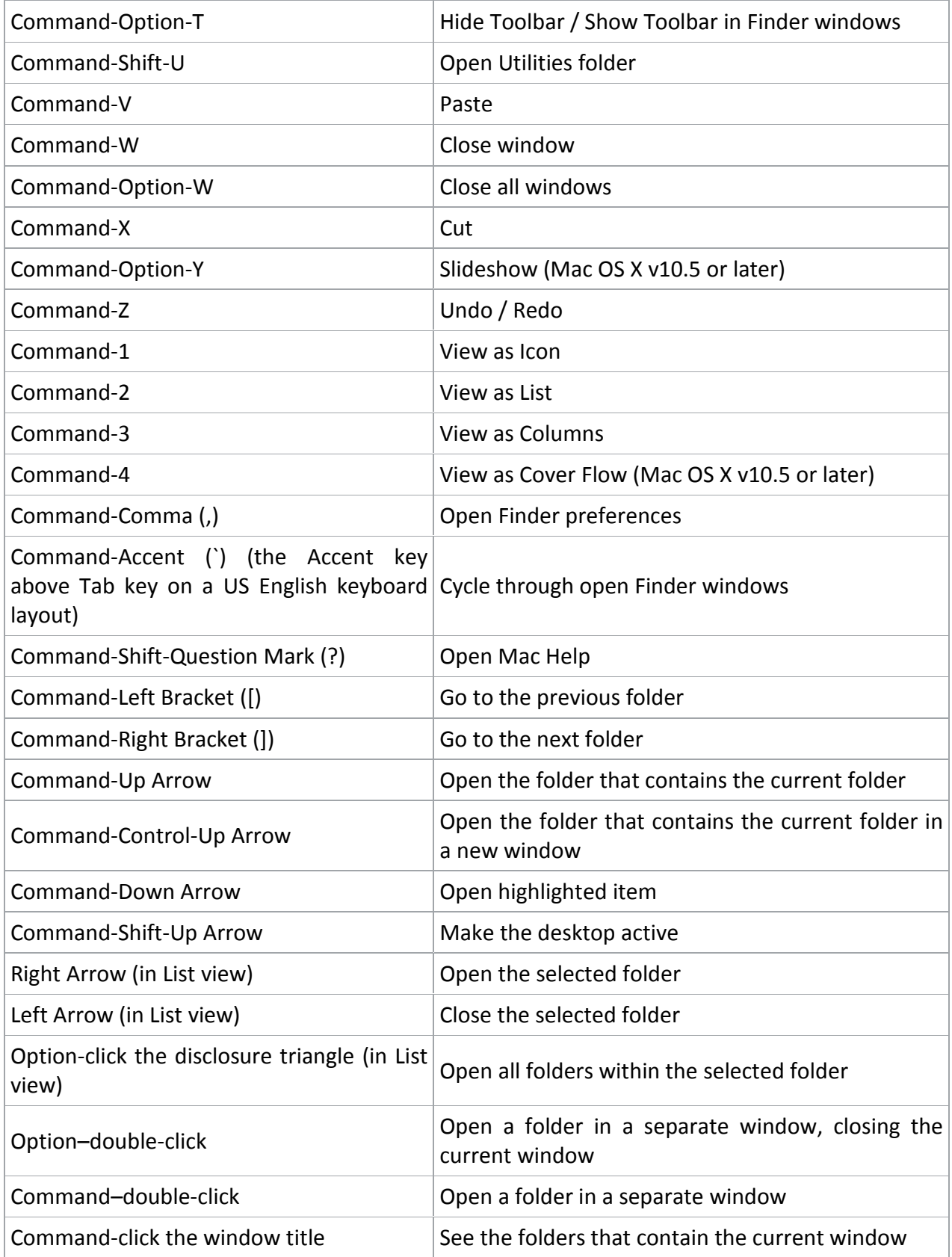

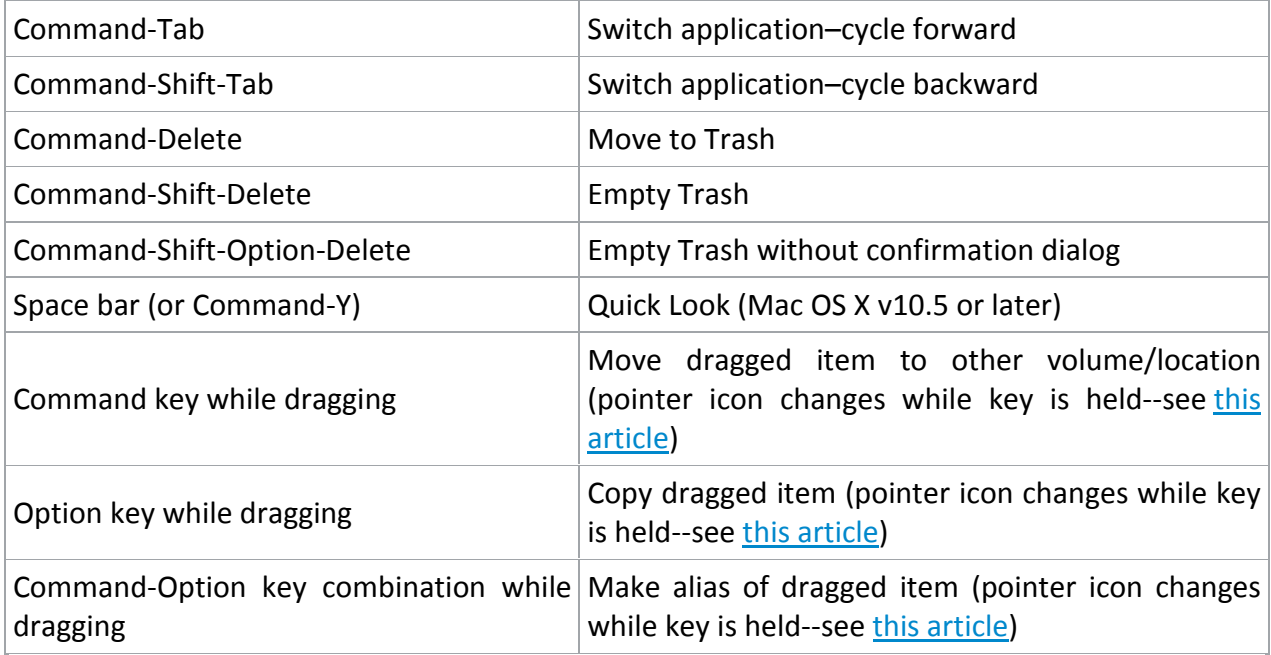

# **Application and other OS X shortcuts**

**Note:** Some applications may not support all of the following application key combinations.

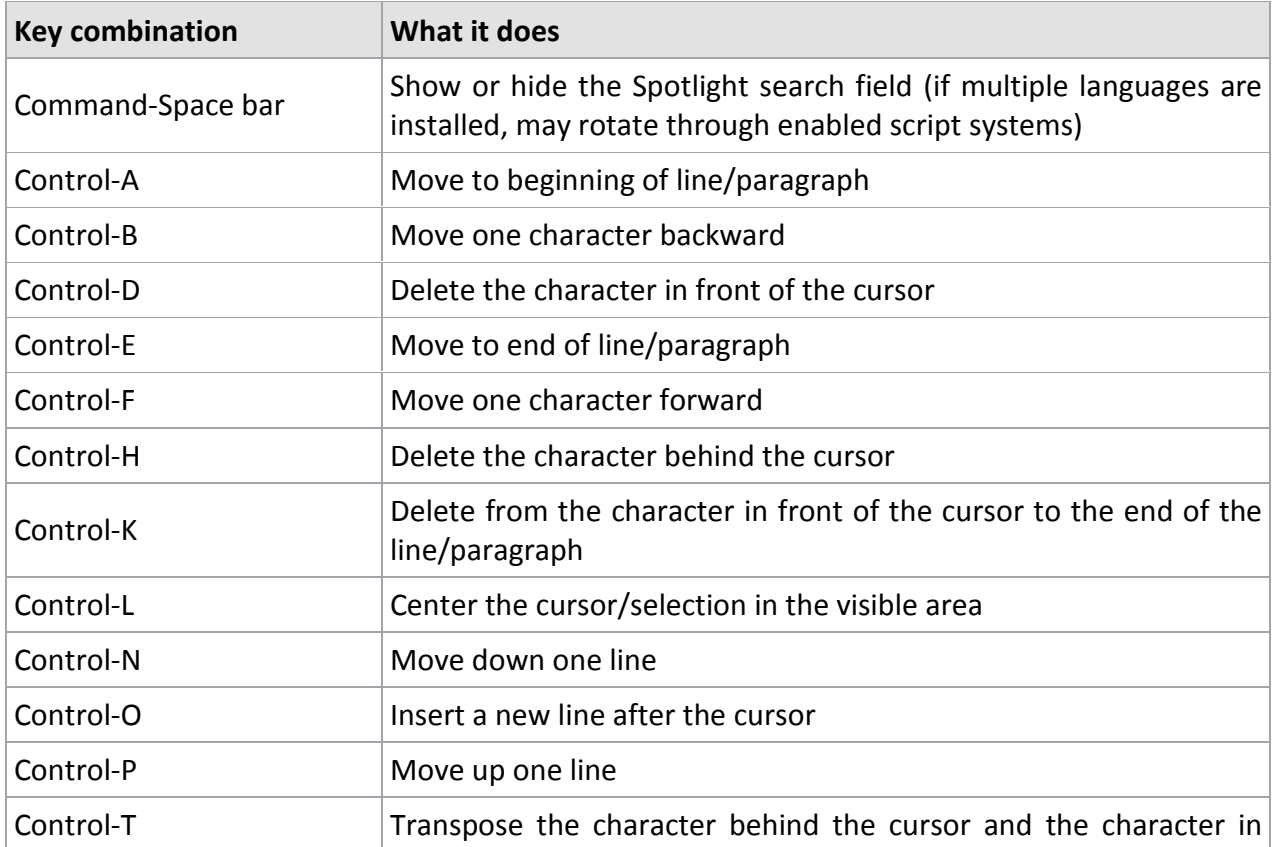

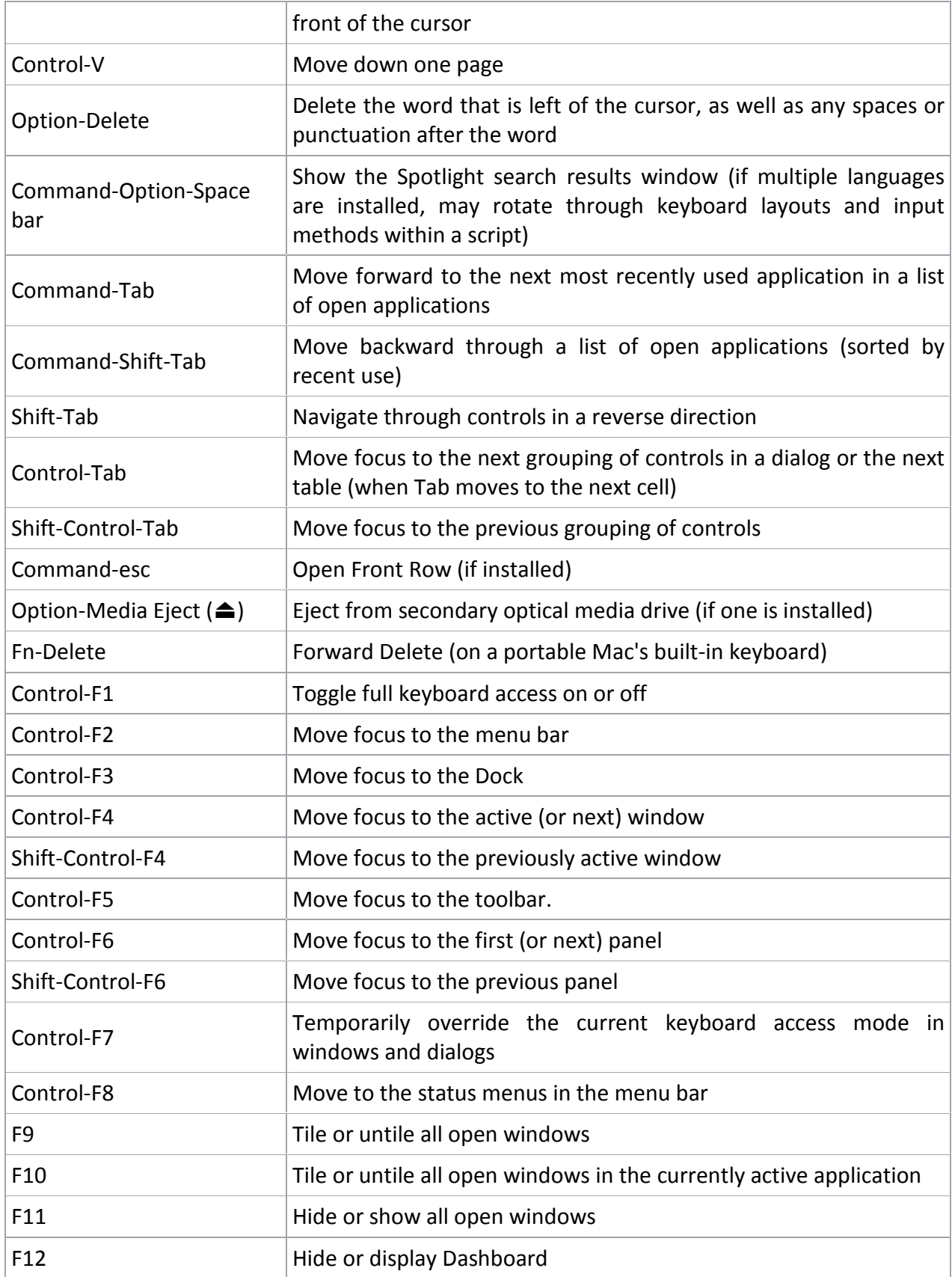

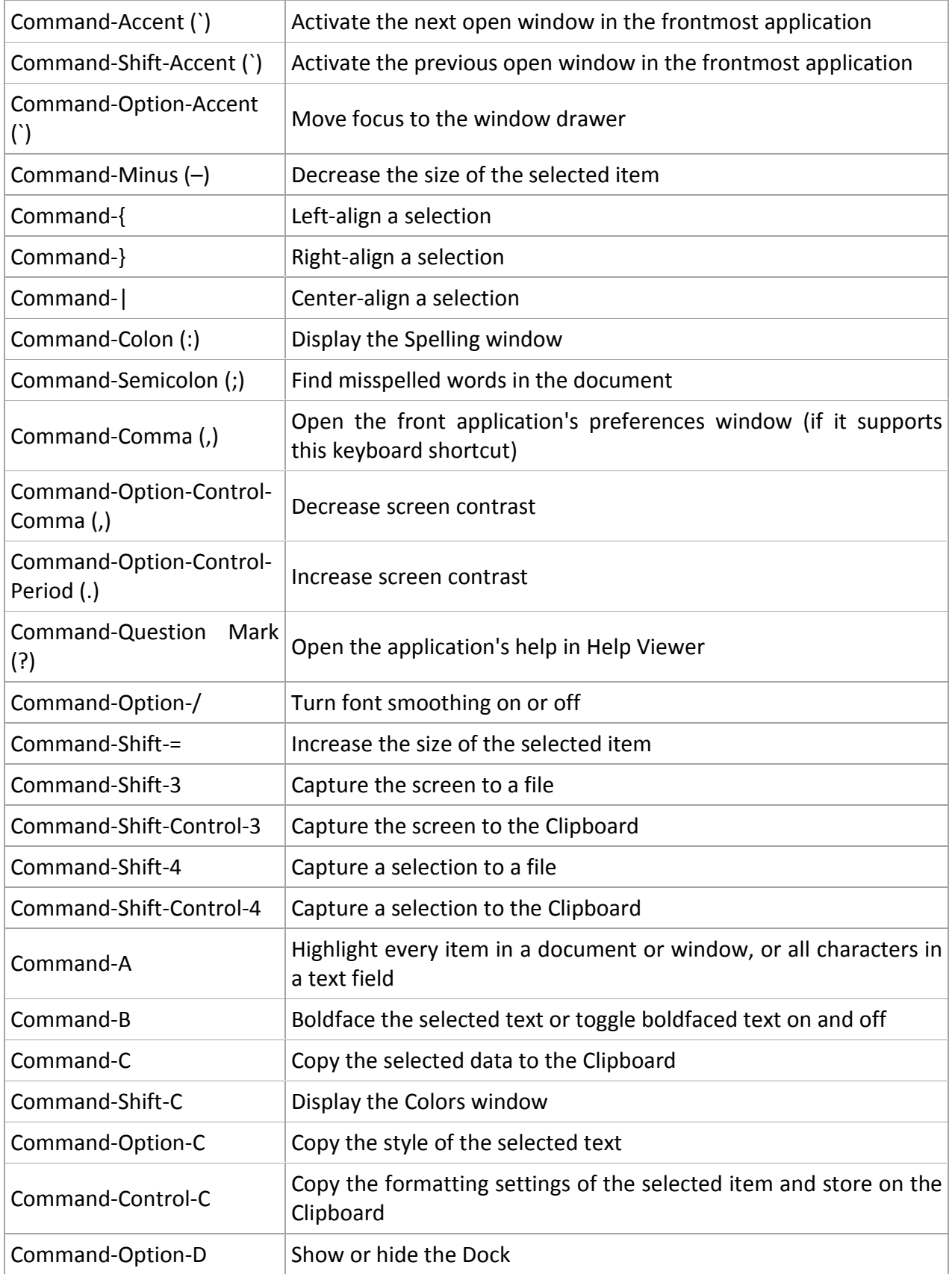

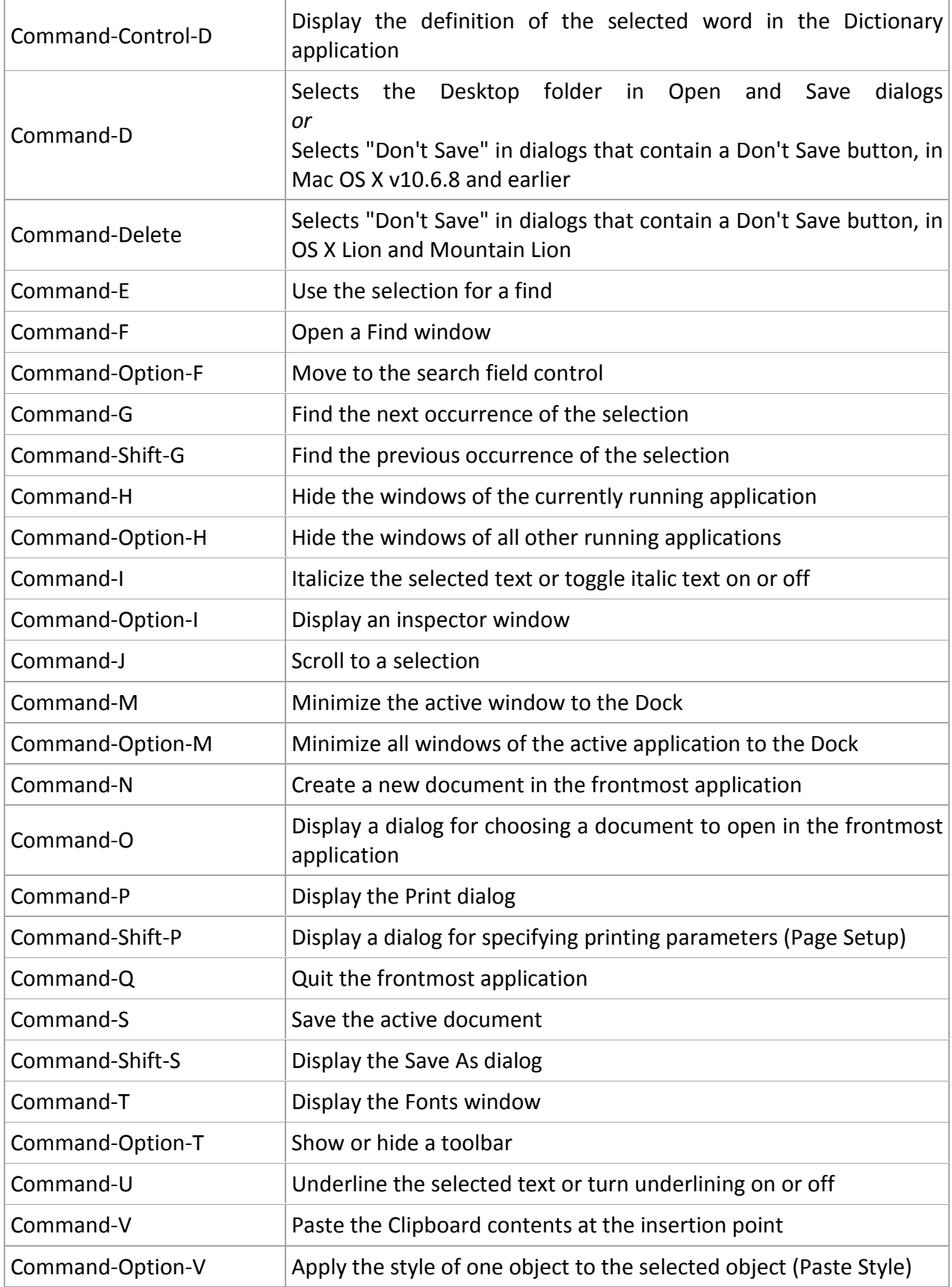

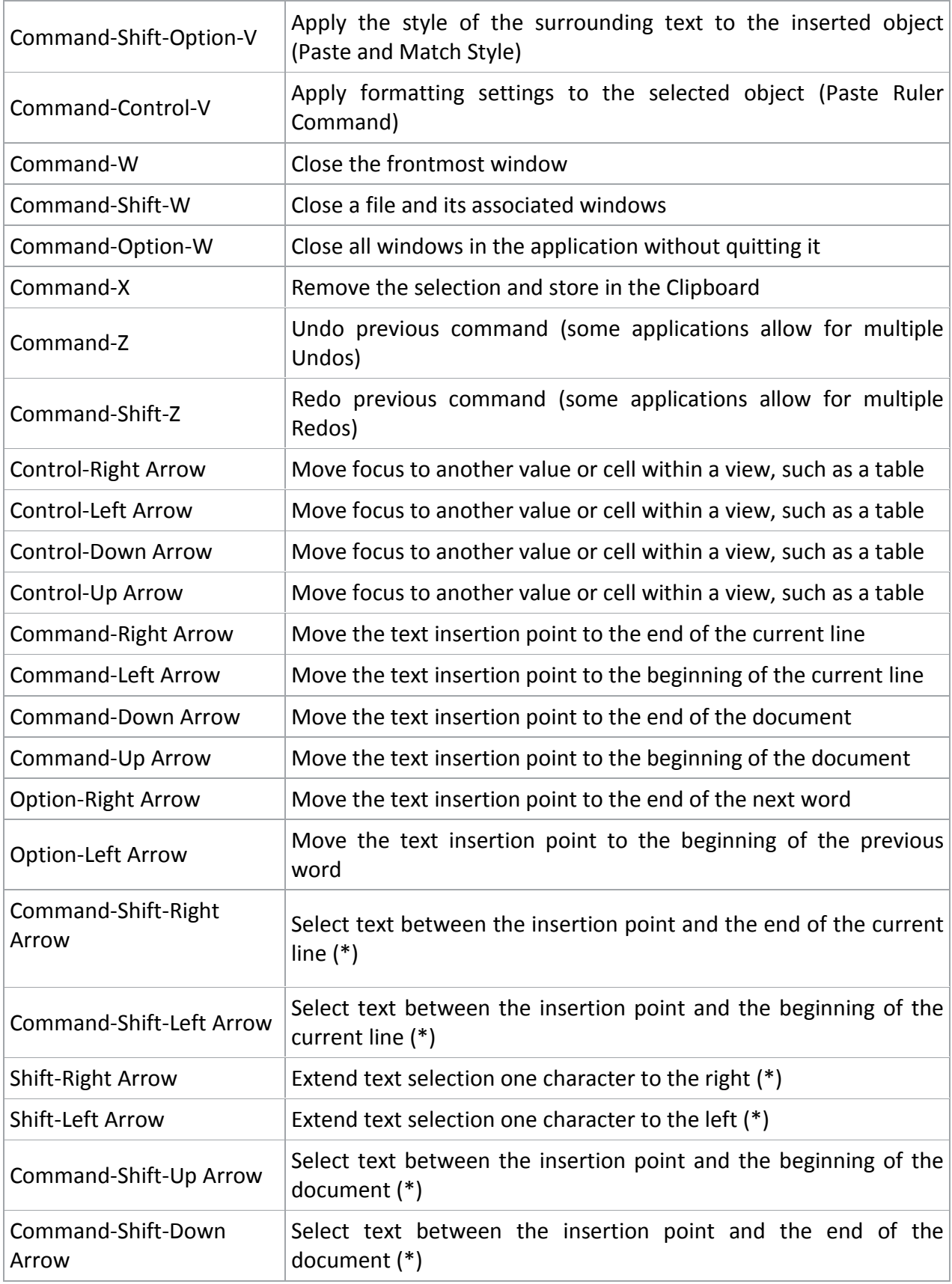

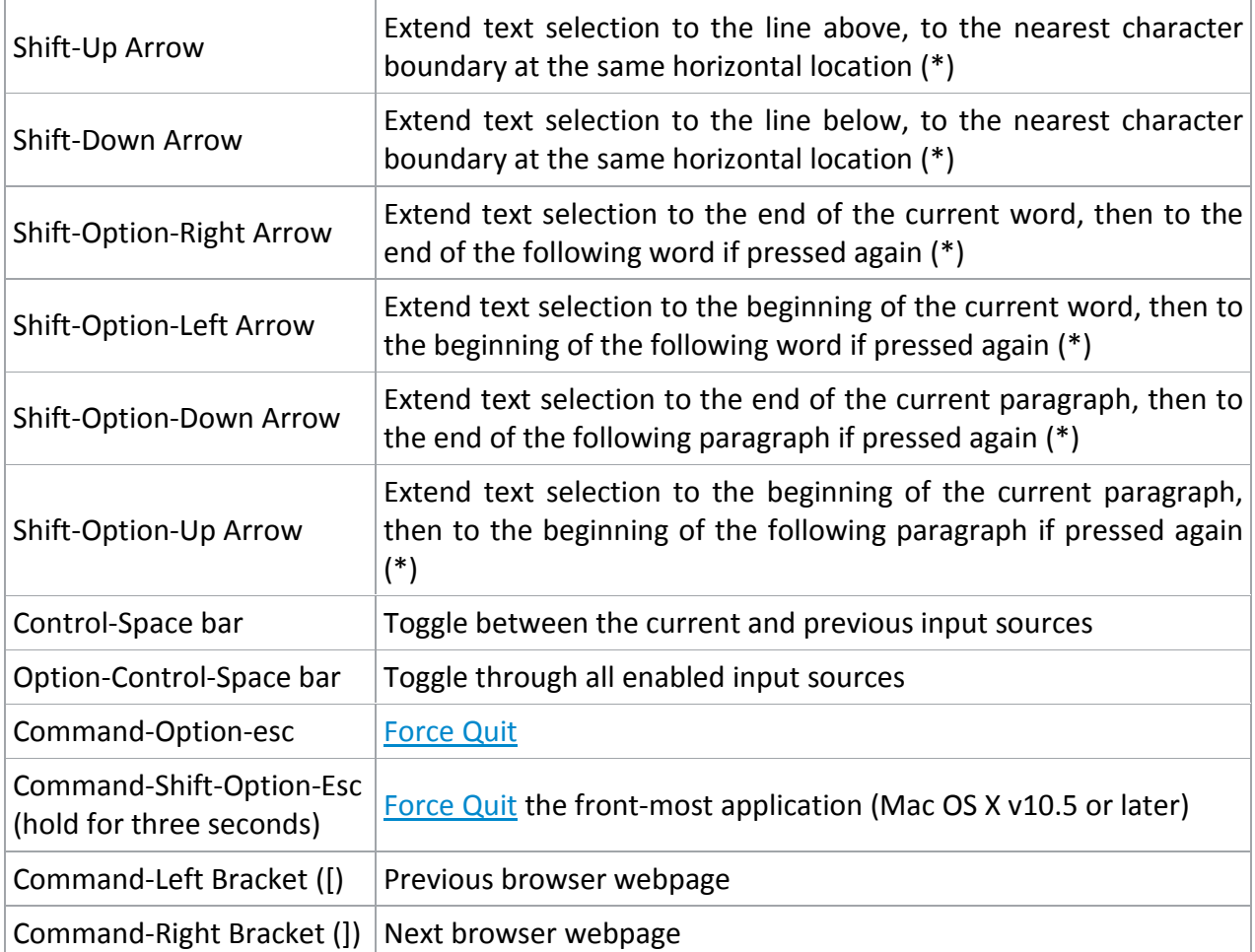

**\*Note:** If no text is selected, the extension begins at the insertion point. If text is selected by dragging, then the extension begins at the selection boundary. Reversing the direction of the selection deselects the appropriate unit.

### **Universal Access - [VoiceOver](http://support.apple.com/kb/PH5756) keyboard commands**

For information about VoiceOver key combination differences in Mac OS X v10.6, see [this article.](http://support.apple.com/kb/HT3786)

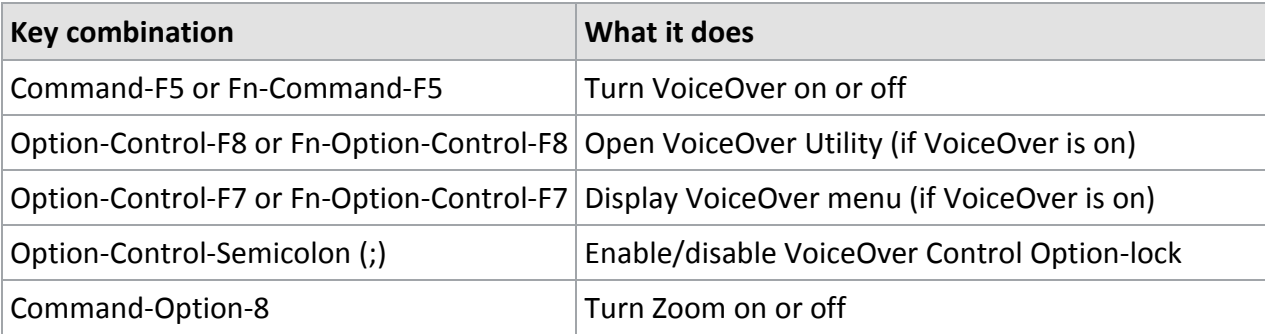

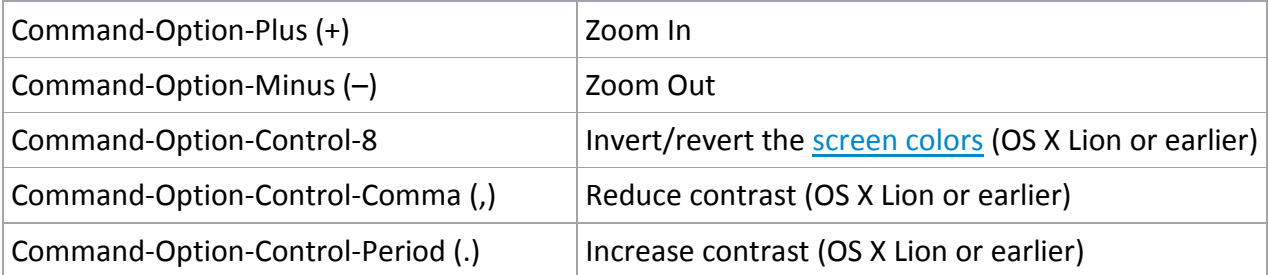

**Note**: You may need to enable "Use all F1, F2, etc. keys as standard keys" in Keyboard preferences for the VoiceOver menu and utility to work.

#### **Full keyboard access**

Full keyboard access lets you use your keyboard to navigate and interact with items on the screen. Use these shortcuts to select and adjust controls such as text fields and sliders.

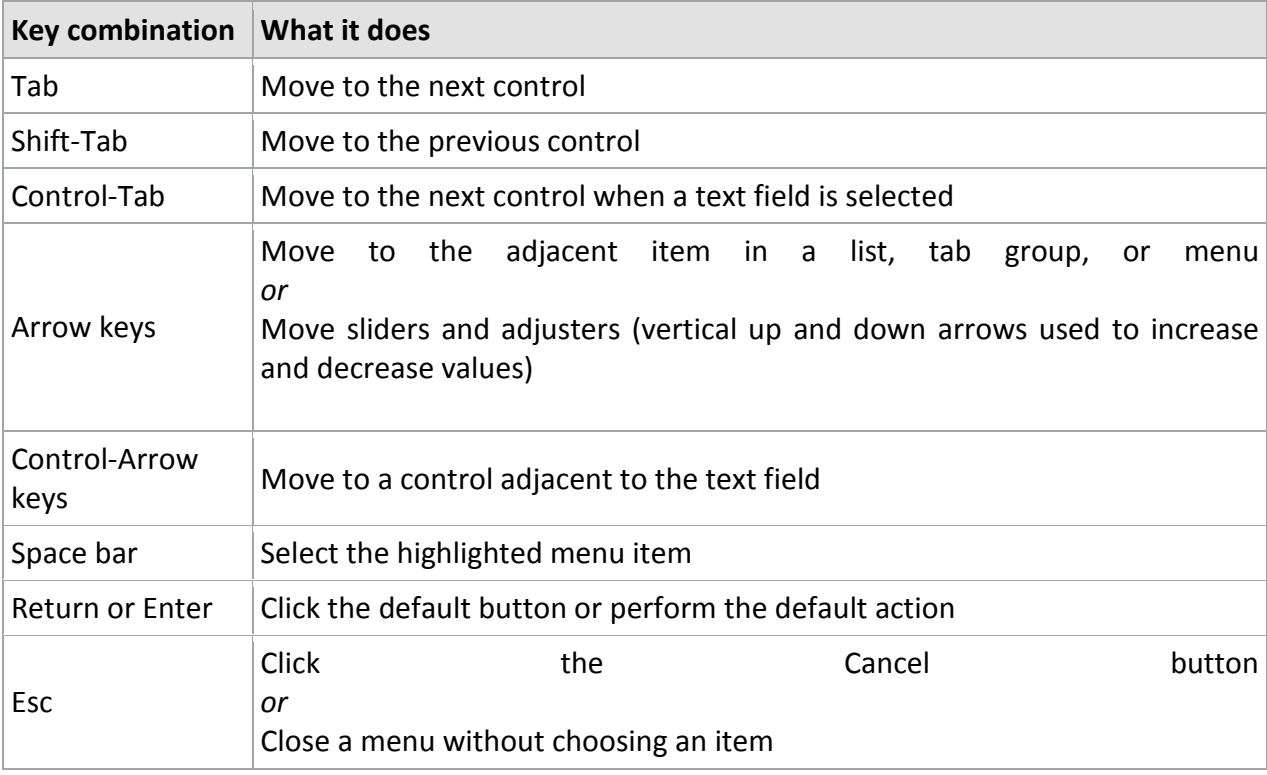